## GB SAFETY AND MAINTENANCE INSTRUCTIONS

Make sure that all electric connections and connection cables meet the pertaining regulations and are in conformity with the operating instructions.

Do not overload electrical outlets or extension cords, fire or electric shocks can be the result Please contact an expert in case you have any doubts about the mode of operation, the safety or connecting the appliances.

Keep all parts away from young children's reach

- Do not store this item on wet, very cold or warm places, this can damage the electronic circuit boards Avoid dropping or shocks, this can damage the electronic boards

Never replace damaged power cables yourself! In such a case, remove them from the net and take the devices to a workshop

Repairs or opening of this item may only be performed by an authorised workshop. Wireless systems are subject to interference from cordless phones, microwaves, and other wireless devices operating in the 2.4GHz range. Keep the system AT LEAST 10 ft away from the devices during installation and operation.

## Maintenance

The devices are maintenance-free, so never open them. The guarantee becomes void when you open the appliance. Only clean the outside of the devices with a soft, dry cloth or a brush. Prior to cleaning, remove the devices from all voltage sources.

Do not use any carboxylic cleaning agents or petrol, alcohol or similar. These attack the surfaces of the devices. Besides, the vapors are hazardous to your health and explosive. Do not use any sharp edged tools, screw drivers, metal brushes or similar for cleaning.

## SICHERHEITS- UND WARTUNGSHINWEISE

Stellen Sie sicher, dass alle elektrischen Anschlüsse sowie Kabelverbindungen an weitere Geräte den betreffenden Richtlinien entsprechen und sich gleichzeitig in Übereinstimmung mit der Bedienungsanleitung befinden.

Achten Sie darauf, Steckdosen und Verlängerungskabel nicht zu überlasten, das kann zu Feuer oder Stromschlag führen

Sollten Ihnen irgendwelche Zweifel an Betrieb, Sicherheit oder Anschluss der Geräte aufkommen, dann wenden Sie sich bitte an einen Fachmann.

Alle Teile vor Kindern geschützt aufbewahrer

Bitte nicht in feuchter, sehr kalter oder heißer Umgebung aufbewahren, das kann zu Beschädigung der elektronischen Schaltkreise führen

Vermeiden Sie harte Stöße, das kann zu Beschädigung der elektronischen Schaltkreise führen. Ersetzen Sie beschädigte Stromkabel niemals selbst! Nehmen Sie die Geräte vom Netz und wenden sich an einen Fachbetrieb

Öffnen und Reparieren der Geräte ausschließlich durch autorisierten Fachbetrieb. Kabellose Systeme sind Störeinflüssen von kabellosen Telefonen, Mikrowellen sowie anderen elektronischen Geräten, die im 2,4GHz-Bereich arbeiten, ausgesetzt. Halten Sie einen MINDESTABSTAND VON WENIGSTENS 3 METERN während Installation und Betrieb ein.

Die Geräte sind wartungsfrei, also öffnen Sie sie bitte nicht. Ihre Garantie verfällt, wenn Sie die Geräte öffnen. Reinigen Sie die Geräte außen mit einem weichen und trockenen Tuch oder einer Bürste. Vor dem Reinigen ziehen Sie bitte alle Stromzuführungen ab.

Verwenden Sie keine Reinigungsmittel, die Carbonsäure, Benzin, Alkohol oder ähnliches enthalten. Diese Mittel greifen die Oberfläche der Geräte an und die Ausdünstungen sind gesundheitsschädlich und explosiv. Verwenden Sie keine scharfkantigen Werkzeuge, Schraubenzieher, Drahtbürsten oder ähnliches, um die Geräte zu reinigen.

- Alle elektrische verbindingen en verbindingskabels moeten voldoen aan de juiste regels en overeenkomen met de bedieningsinstructies - Overbelast de elektrische stopcontacten of verlengsnoeren niet; dit kan anders leiden tot brand of

elektrische schok Neem contact op met een expert in geval je twijfels hebt over de bedieningswijze, de veiligheid of de

aansluiting van de apparaten. Houd alle delen uit het bereik van kinderen.

- Zet dit voorwerp niet op natte, erg koude of warme plaatsen; dit kan de elektronische circuitborden beschadigen - Vermijd vallen of schokken; dit kan de elektronische borden beschadigen

- Vervang beschadigde stroomkabels nooit zelf! In dit geval verwijder ze uit het net en breng de toestellen naar de winkel.

- Herstellingen of openen van dit voorwerp mag enkel gebeuren door een erkende hersteller. - Draadloze systemen kunnen gestoord worden door draadloze telefoons, microgolfovens en andere draadloze toestellen die werken op het bereik van 2,4GHz. Hou het systeem MINSTENS op 3m afstand van de toestellen tijdens installatie en bediening.

## Onderhoud

De toestellen zijn onderhoudsvrij, dus maak ze niet open. De garantie vervalt als je het apparaat opent. Reinig enkel de buitenkant van de toestellen met een zachte, droge doek of borstel. Vóór je ze reinigt, haal de toestellen uit alle spanningsbronnen.

Gebruik geen carboxylisch schoonmaakmiddelen of benzine, alcohol of gelijkaardige producten. Deze werken agressief op het oppervlak van de toestellen. Bovendien zijn de dampen gevaarlijk voor je gezondheid en ontbrandbaar. Gebruik geen scherpe instrumenten, schroevendraaiers, metalen borstels of gelijkaardige dingen om te reinigen.

# **SICHERHEITS- UND WARTUNGSHINWEISE INSTRUCTIONS DE SECURITE ET D'ENTRETIEN**

- Vérifier que toutes les connexions électriques et câbles sont conformes aux règlements afférents et aux instructions d'utilisation.

Ne pas créer de surtension sur les prises électriques ou les rallonges, cela peut être cause de feu ou d'électrocution

- Contacter un expert en cas de doute sur le mode d'utilisation, de sécurité ou la connexion des appareils. - Placer hors de portée des enfants.

Ne pas disposer dans un endroit humide, très froid ou très chaud, cela pourrait endommager le tableau de circuits électroniques

- Eviter de faire tomber ou de cogner les appareils ; cela pourrait endommager le tableau de circuits électroniques

Ne jamais remplacer soi-même des fils électriques endommagés! Si les fils électriques sont endommagés, les retirer du réseau et les apporter dans un magasin spécialisé. - La réparation et l'ouverture des différents éléments ne peuvent être effectuées que par un magasin spécialisé.

- Les systèmes sans fil sont sujets aux interférences des téléphones sans fil, des micro-ondes, et autres appareils sans fil utilisant la fréquence 2.4GHz. Placer le système AU MOINS à 3 mètres de ces appareils au cours de l'installation et au moment de l'utiliser

Les appareils sont en libre utilisation, ne jamais les ouvrir. La garantie n'est plus valide si les appareils sont ouverts. Ne nettoyer que l'extérieur des appareils avec un chiffon doux et sec ou une brosse. Avant de nettoyer, débrancher les appareils.

Ne pas utiliser d'agents nettoyant à l'acide carboxylique ni d'essence, d'alcool ou autre produit de ce type. Ces produits attaquent la surface des appareils. Par ailleurs, les vapeurs sont dangereuses pour la santé et explosives. Ne pas utiliser d'ustensile à bout tranchant, de

tournevis, de brosse métallique ou autre élément semblable pour le nettoyage.

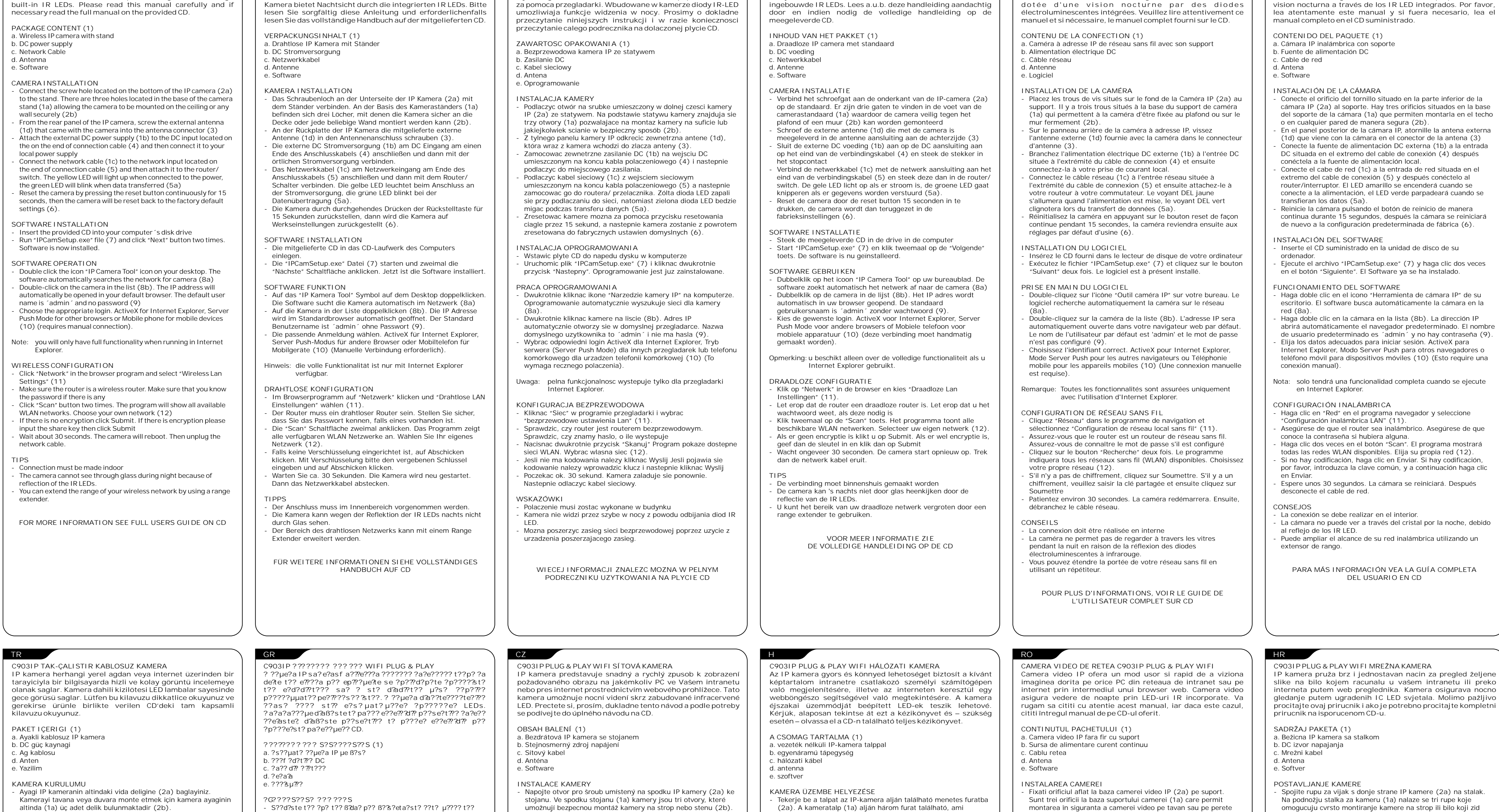

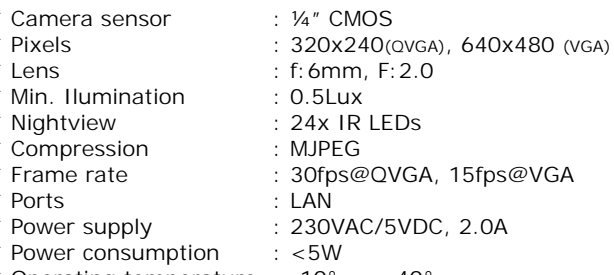

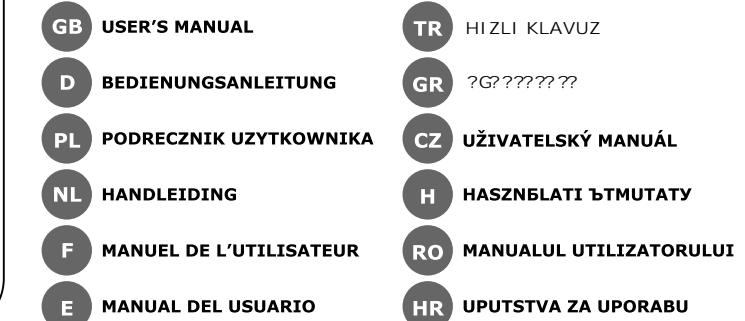

Roos Electronics GmbH Arnsberg-Germany WWW.ROOSELECTRONICS.DE EDEN, Vallauris, France WWW.EDEN.FR<br>C H Byron Corporation, Bromsgrove, U.K. WWW.CHBYRON.COM

Dit merkteken op het product of het bijbehorende informatiemateriaal duidt erop dat het niet met ander huishoudelijk afval verwijderd moet worden aan het einde van zijn gebruiksduur. Om mogelijke schade aan het milieu of de menselijke gezondheid door ongecontroleerde afvalverwijdering te voorkomen, moet u dit product van andere soorten afval scheiden en op een<br>verantwoorde manier recyclen, zodat het duurzame hergebruik van materiaalbronnen<br>wordt bevorderd. Huishoudelijke gebruikers moeten contact opnemen m ze dit product hebben gekocht of met de gemeente waar ze wonen om te vernemen waar e hoe ze dit product milieuvriendelijk kunnen laten recyclen. Zakelijke gebruikers moeten<br>contact opnemen met hun leverancier en de algemene voorwaarden van de<br>koopovereenkomsten nalezen. Dit product moet niet worden gemengd

**Comment éliminer ce produit (déchets d'équiper** 

**C903IP**

**ELRO** 

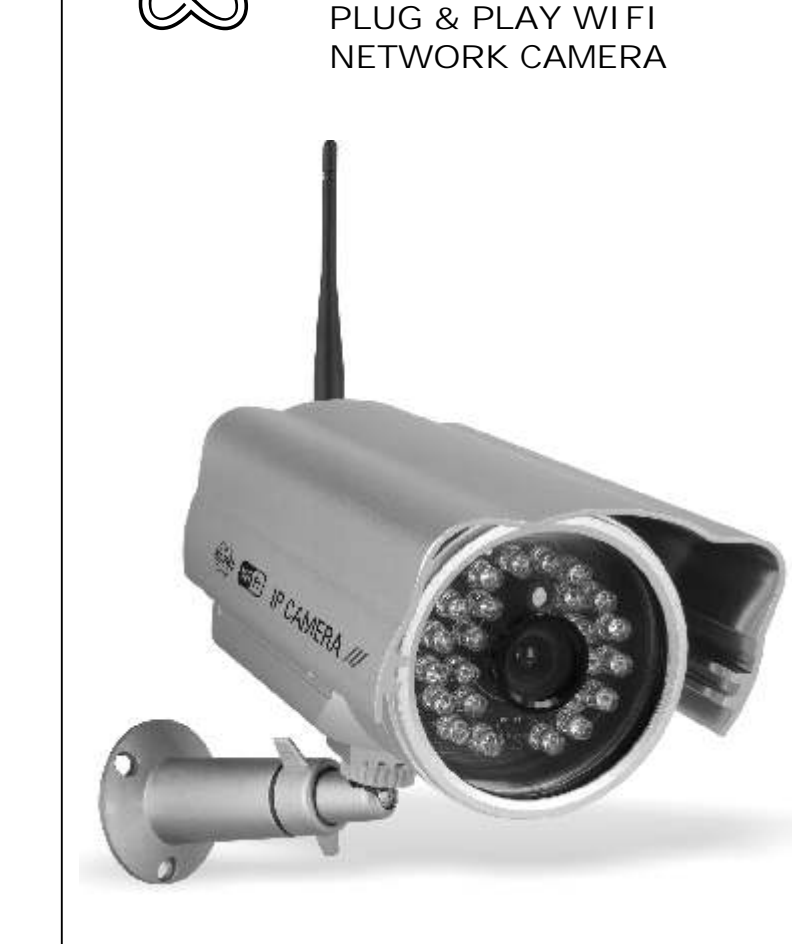

**NL**

 $\widehat{\boxtimes}$ 

**The Contract of Service** 

**Contract Contract** 

Gewerbemüll entsorgt werden.

**F**

 $\widehat{\boxtimes}$ 

Roos Electronics bv, Postbus 117, 5126 ZJ Gilze, Holland WWW.ELRO-NL.COM - WWW.ELRO-BE.COM WWW.ELRO.EU

**den Ländern der Europäischen Union und anderen euroäischen**  Ländern mit einem separaten Sammelsystem)<br>Die Kennzeichnung auf dem Produkt bzw. auf der dazugehörigen Literatur gibt<br>an, dass es nach seiner Lebensdauer nicht zusammen mit dem normalen Haushaltsmüll entsorgt werden darf. Entsorgen Sie dieses Gerät bitte getrennt

von anderen Abfällen, um der Umwelt bzw. Der menschlichen Gesundheit nicht<br>durch unkontrollierte Müllbeseitigung zu schaden. Recyceln Sie das Gerät, um die<br>nachhaltige Wiederverwertung von stofflichen Ressourcen z den Händler, bei dem das Produkt gekauft wurde, oder die zuständigen Behörden kontaktieren, um in Erfahrung zu bringen, wie sie das Gerät auf umweltfreundliche Weise recyceln können.Gewerbliche Nutzer sollten sich an Ihren Lieferanten wenden und die edingungen des Verkaufsvertrags konsultieren. Dieses Produkt darf nicht zusammen m

**Correcte verwijdering van dit product (elektrische & elektronische** 

**afvalapparatuur)**

ne doit pas être éliminé avec les autres déchets comme

**GB** SAFETY AND MAINTENANCE INSTRUCTIONS **SAFETY AND MAINTENANCE INSTRUCTIONS** SPECIFICATIONS **Correct Disposal of This Product (Waste Electrical & Electronic**   $\widehat{\boxtimes}$ \* Camera sensor : ¼" CMOS **Equipment) (Applicable in the European Union and other European countries with separate collection systems)** This marking shown on the product or its literature, indicates that it should not \* Lens : f:6mm, F:2.0 be disposed with other household wastes at the end of its working life. To \* Min. Ilumination : 0.5Lux **The Company** event possible harm to the environment or human health from uncontrolled \* Nightview : 24x IR LEDs waste disposal, please separate this from other types of wastes and recycle it<br>responsibly to promote the sustainable reuse of material resources. Household users should<br>contact either the retailer where they purchased thi \* Compression : MJPEG office, for details of where and how they can take this item for environmentally safe recycling. Business users should contact their supplier and check the terms and conditions \* Ports : LAN the purchase contract. This product should not be mixed with other commercial was tested with other commercial was disposal \* Power consumption : <5W \* Operating temperature : -10 $^{\circ}$  ~ + 40 $^{\circ}$ **D Korrekte Entsorgung dieses Produkts (Elektromüll) (Anzuwenden in** 

bedrijfsafval voor verwijdering.

**électroniques) (Applicable dans les pays de l'Union Européen et aux autres pays européens disposant de systémes de collecte sélective)** Ce symbole sur le produit ou sa documentation indique qu'il ne doit pas être éliminé en fin de vie avec les autres déchets ménagers. L'élimination icontrôlée des déchets pouvant porter préjudice à l'environnement ou à la santé humaine, veuillez le séparer des autres types de déchets et le recycler de<br>façon responsable. Vous favoriserez ainsi la réutilisation durable des ressources matérielles.<br>Les particuliers sont invités à contacter le d nseigner auprès de leur mairie pour savoir où et comment ils peuvent se débarrasser de c produit afin qu'il soit recyclé en respectant l'environnement. Les entreprises sont invitées à contacter leurs fournisseurs et à consulter les conditions de leur contrat de vente. Ce produit

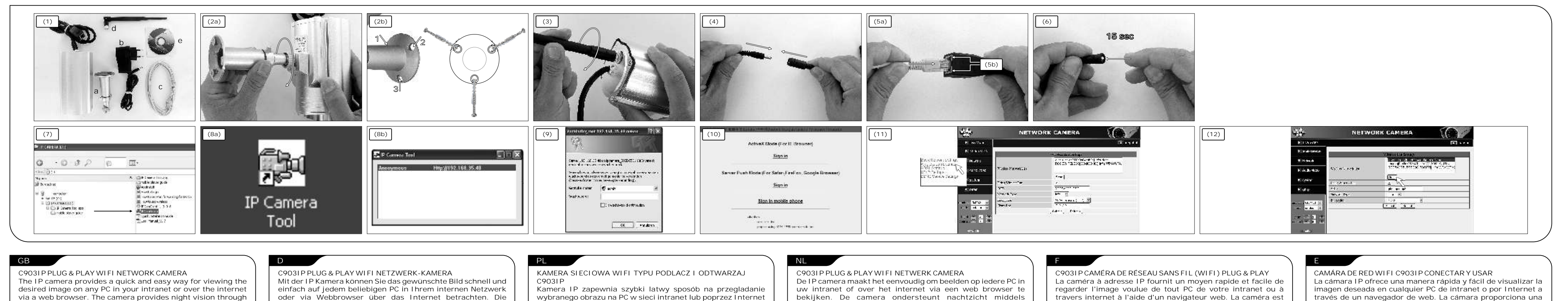

- Dvostruko kliknite ikonu "IP Camera Tool" na radnoj površini. Softver automatski traži mrežu za kameru **(8a)**. - Dvostruko kliknite na kameru na popisu **(8b)**. IP adresa ce se automatski otvoriti u vašem zadanom pregledniku. Zadano korisnicko ime je "admin" i nema lozinke **(9)**. - Odaberite odgovarajucu prijavu. ActiveX za Internet Explorer,

- Kliknite "Mreža" u pregledniku i odaberite "Postavke bežicne LAN mreže" **(11)**.
- Pobrinite se da imate bežicni usmjerivac. Pobrinite se da znate lozinku ako je postavljena.

Kliknite gumb "Skeniraj" dva puta. Program ce prikazati sve

yerlestiriniz

**(8a)**.

tiklayiniz.

**IPUÇLARI**

artirabilirsiniz.

altinda (1a) üç adet delik bulunmaktadir **(2b)**. - Kamera ile birlikte verilen harici anteni (1d) IP kameranin arka panelindeki anten konnektörünü baglayiniz **(3)**. - Harici DC güç kaynagini (1b) baglanti kablosunun ucundaki DC girisine baglayiniz **(4)** ve ardindan elektrik sebekesine baglayiniz. - Ag kablosunu (1c) baglanti kablosunun ucundaki ag girisine **(5)**  baglayiniz ve ardindan yönlendiriciye/anahtara baglayiniz. Güç baglantisi yapildiginda sari LED yanacaktir. Veri aktarimi basladiginda yesil LED yanip sönecektir **(5a)**. - Sifirlama dügmesini 15 saniye basili tutarak kamerayi sifirlayabilirsiniz. Kamera fabrika ayarlarina dönecektir **(6)**. **YAZILIMIN KURULUMU** - Ürünle birlikte verilen CD'yi bilgisayarinizin disk sürücüsüne - "IPCamSetup.exe" dosyasini çalistiriniz **(7)** ve iki defa "Next" (Ileri) dügmesine basiniz. Yazilim kurulumu tamamlanmistir. **YAZILIMIN KULLANIMI** - Bilgisayarinizin masaüstündeki "IP Camera Tool" simgesine çift tiklayiniz. Yazilim otomatik olarak agda kamerayi arayacaktir - Listedeki kameraya çift tiklayiniz **(8b)**. IP adresi otomatik olarak varsayilan tarayicinizda açilacaktir. Varsayilan kullanici adi 'admin'dir ve parola yoktur **(9)**. - Uygun oturum açma seçenegini seçiniz: Internet Explorer için ActiveX, diger tarayicilar için Server Push Mode veya mobil cihazlar için Mobile phone **(10)** (Bu elle baglanti gerektirir). Not: Yalnizca Internet Explorer ile tüm islevler kullanilabilir. **KABLOSUZ BAGLANTI YAPILANDIRMASI** - Tarayicida "Network" (Ag) seçenegine tiklayiniz ve "Wireless Lan Settings" (Kablosuz Ag Ayarlari) sekmesini seçiniz **(11)**. - Yönlendiricinin kablosuz oldugundan emin olun. Varsa parola girmeniz gerekecektir. - "Scan" (Tara) dügmesine iki defa basiniz. Program kullanilabilir tüm kablosuz aglari gösterecektir. Kendi aginizi seçiniz **(12)**. - Sifreleme yoksa "Submit"e (Gönder) tiklayiniz. Sifreleme varsa lütfen paylasim anahtarini giriniz ve "Submit"e (Gönder) Yaklasik 30 saniye bekleyiniz. Kamera yeniden baslatilacaktir. Ardindan ag kablosunu çikariniz. Baglanti iç mekanda yapilmalidir. - Kizilötesi LED isik yansiyacagindan kamera geceleri camin arkasini göremez. - Bir menzil artirici kullanarak kablosuz aginizin menzilini **DAHA FAZLA BILGI IÇIN CD'DEKI TAM KAPSAMLI KULLANIM KILAVUZUNA BAKINIZ** - S??d?ste t?? ?p? t?? ß?da? p?? ß??s?eta? st? ??t? µ???? t?? ??µe?a? IP **(2a)** µe t? ß?s?. ?p?????? t?e?? ?p?? st? ß?s? t?? ??µe?a? (1a) p?? ep?t??p??? t?? asf a?? t?p???t?s? t?? se taß??? ? ?p???d?p?te t???? **(2b)**. - St? p?s? µ???? t?? ??µe?a? IP, ß?d? ste t?? e?? te???? ?e?a?a p?? pe???aµß??eta? st? s?s?e?as?a (1d) st?? ?p?d??? t?? ?e?a?a? **(3)**. S??d?ste t? e?? te??? t??f ?d?t??? DC (1b) st?? e?s?d? DC p?? ß??s?eta? st?? ???? t?? ?a?? d??? s??des?? **(4)** ?a? st? s????e?a s??d?ste t? µe t?? t?p??? sa? pa????. S??d?ste t? ?a?? d?? d??t??? (1c) st?? e3?d? d??t??? p?? ß??s?eta? st?? ???? t?? ?a?? d??? s??des?? **(5)** ?a? st? s????e?a s??d?ste t? µe t? router/ d?a??pt?. ? ??t???? LED ?a e?e???p????e??at? t? s??des? µe t? ?e?µa, ?a?? p??s??? LED ?a a?aß?sß??e? ?at? t? µetaf ??? ded?µ??? ? **(5a)**. - ?pa?af ??ete t?? ??µe?a st?? a????? t?? ?at?stas? pat? ?ta? s??e??µe?a t? p???t?? reset ??a 15 de?te???epta, ?p?te ? ??µe?a ?a epa????e? st?? e???stas?a??? t?? ???µ?se?? **(6)**. **?G?? ?? S?? S? ? ? G?S? ??? ?** - ??s??ete t? pa?e??µe?? CD st?? ?p?????st? sa? - ?p????te e?t??es? t?? a??e??? "IPCamSetup.exe" **(7)** ?a? ???ete ???? st? p???t?? «?p?µe??» d?? f ????. ?? ????sµ??? ??e? p???? e??atasta?e?. **? ???? ??G?? ? ? G?S? ??? ?** - ? ??ete d?p?? ???? st? e?????d?? "IP Camera Tool" st?? ep?f ??e?a e??as?a? sa?. ?? ????sµ??? a?a??t? a?t?µ?t? ? t?? ??µe?a st? d??t?? **(8a)**. - ? ??ete d?p?? ???? st?? ??µe?a ap? t? ??sta **(8b)**. ? d?e????s? IP ?a a????e? a?t?µ?t? ? st? p??ep??e?µ??? p????aµµ? sa? pe???????? ?st??. ?? p??ep??e?µ??? ???µa ???st? e??a?/ admin/ ?a? de? ?p???e? ?? d???? **(9)**. - ?p????te t?? ?at?????? s??des?. ActiveX ??a t?? Internet Explorer, Server Push Mode ??a ???a p?????µµata pe?????s?? ?st?? ? ? ???t? t??ef ? ??a ??a ????t?? s?s?e??? **(10)** (? ?t? apa?te? ?e???????t? s??des?). S?µe?? s?: p????? ?e?t??????t?ta e?asf a???eta?µ??? ?at? t?? e?t??es? t?? Internet Explorer **? S??? ? ?? ? ?? ? ? ?F OS?** - ? ??ete ???? st? «? ??t??» st? p????aµµa pe?????s?? ?st?? ?a? ep????te «? s??µate? ???µ?se?? Lan» **(11)**. - ?eßa?? ?e?te ?t? t? router e??a? as??µat?. ?eßa?? ?e?te ?t? ??? ???ete t?? ?? d??? se pe??pt? s? p?? ?p???e?. - ? ??ete ???? st? p???t?? «S??? s?» d?? f ????. ?? p????aµµa ?a eµf a?3e???a ta d?a??s?µa d??t?a WLAN. ?p????te t? d??? sa? d??t?? **(12)**. - ??? de? ?p???e? ???pt????f ?s?, ???ete ???? st?? ?p?ß???. ??? ?p???e? ???pt????f ?s?, pa?a?a???µe e?s??ete t? ??e?d? ?a? ???ete ???? st?? ?p?ß???. - ? e??µ??ete pe??p?? 30 de?te???epta. ? ??µe?a ?a p?a?µat?p???se? epa?e?????s?. St? s????e?a ap?s??d?ste t? ?a?? d?? d??t???. **S?? ?? ?? ?S** - ? s??des? p??pe? ?a ???e? se es? te???? ?? ?? - ? ??µe?a de? µp??e? ?a de? µ?sa ap? ??a?? ?at? t? d????e?a t?? ???ta? ???? t?? a?ta????as?? t? ? ?p?????? ? LEDs. - ? p??e?te ?a epe?te??ete t?? eµß??e?a t?? as??µat?? d??t??? sa? ???s?µ?p??? ?ta? µ?a s?s?e?? ep??tas?? eµß??e?a?. **G?? ? ???SS? ????S ? ? ? ?? F ? ???S S?? ?? ?? ??T???? ?? ? ? ? ??S ?G?????? ?? ? ? ? ?? ? ???? S?? CD**

- Ze zadního panelu IP kamery namontujte vnejší anténu (1d), která byla dodána s kamerou, do konektoru pro anténu **(3)**. - Pripojte vnejší stejnosmerný napájecí zdroj (1b) do príslušného konektoru kamery **(4)** a pak ho zapojte do elektrické síte. Zapojte sítový kabel (1c) do sítového konektoru na konci propojovacího kabelu **(5)** a pak ho zapojte do routeru/ switche. Žlutá LED kontrolka se rozsvítí pri zapojení do síte, zelená LED bude blikat pri prenosu dat **(5a)**. - Kameru lze resetovat pridržením tlacítka reset po dobu 15 sekund, kamera se pak nastaví na výchozí tovární nastavení **(6)**. **INSTALACE SOFTWARU** - Vložte dodané CD do mechaniky svého pocítace - Spustte soubor "IPCamSetup.exe" **(7)** a kliknete dvakrát na tlacítko "Další". Software je nyní nainstalován. **OVLÁDÁNÍ SOFTWARU** - Kliknete dvakrát na ikonu "IP Camera Tool" na Vaší pracovní ploše. Software automaticky vyhledá kameru v síti **(8a)**. - Kliknete dvakrát na kameru v seznamu **(8b)**. IP adresa se automaticky otevre ve Vašem výchozím prohlížeci. Výchozí uživatelské jméno je ´admin´ a bez hesla **(9)**. Zvolte správné prihlášení. ActiveX pro Internet Explorer, Server Push Mode pro ostatní prohlížece nebo Mobile phone pro mobilní zarízení **(10)** (vyžaduje manuální zapojení). Poznámka: plné funkcnosti dosáhnete pouze pri použití Internet Exploreru. **BEZDRÁTOVÁ KONFIGURACE** - Kliknete na "Network (sít)" v programu prohlížece a zvolte "Wireless Lan Settings (nastavení bezdrátové síte)" **(11)**. - Ujistete se, že router je bezdrátový. Ujistete se, že znáte heslo, je-li potreba - Kliknete dvakrát na tlacítko "Scan". Program zobrazí všechny dostupné WLAN síte. Zvolte svou sít **(12)**. - Není-li sít zabezpecená, kliknete na "Submit (pripojit)". Je-li zabezpecená, zadejte sdílený klíc a pak kliknete na "Submit (pripojit)". - Pockejte približne 30 sekund. Kamera se restartuje. Pak odpojte sítový kabel. **TIPY** - Pripojení musí být provedeno pod strechou - Kamera neuvidí v noci pres sklo kvuli odrazu infracervených LED. - Dosah bezdrátové síte lze zvetšit prostrednictvím prodlužovace dosahu. **VÍCE INFORMACÍ VIZ PLNÝ NÁVOD NA CD**

lehetové teszi a készülék biztonságos rögzítését a plafonra, illetve bármilyen falra **(2b)**. - Az IP-kamera hátoldalán tekerje be a készülékhez melléklet külso antennát (1d) az antenna csatlakozó aljzatába **(3)**. - Helyezze be a külso egyenáramú tápegység (1b) dugaszát a csatlakoztató kábel végén található aljzatba **(4)**, majd csatlakoztassa a tápegységet a hálózati áramellátásra. - Helyezze be a hálózati kábelt (1c) a csatlakoztató kábel végén található hálózati aljzatba **(5)**, majd csatlakoztassa a routerhez/kapcsolóhoz. Az áramellátás meglétét a sárga LED-izzó felgyulladása jelzi, a villogó zöld LED-izzó pedig az adatátvitelt mutatja **(5a)**. - A készülék gyári alapértelmezett beállításait a RESET (visszaállítás) gomb 15 mp-ig tartó folyamatos lenyomásával állíthatja vissza **(6)**. **SZOFTVER TELEPÍTÉSE** "Tovább" gombra. A szoftver telepítése befejezodött. **A SZOFTVER HASZNÁLATA** Kattintson kétszer az Asztalon megjelent "IP kamera eszköz" ikonra. A szoftver automatikusan megkeresi a kamerát a hálózaton **(8a)**. cím automatikusan megjelenik az alapértelmezett webböngészoben. Az alapértelmezett felhasználónév "admin", jelszó nincs **(9)**. .<br>Válassza ki a megfelelo belépési módot. ActiveX Internet egyéb webböngészok esetében, illetve Mobile phone (mobiltelefon) mobilkészülékek esetében **(10)**. (Ehhez kézi csatlakoztatás szükséges.) Megjegyzés: teljes funkcionalitás Internet Explorer alatti futtatás esetén érheto el. **VEZETÉK NÉLKÜLI KONFIGURÁCIÓ** Kattintson a "Hálózat" lehetoségre a webböngészojében és válassza ki a "Vezeték nélküli hálózati beállítások" opció **(11)** - Gyozodjön meg róla, hogy a router vezeték nélküli router. csatlakozáshoz szükséges jelszóval. ki saját hálózatát **(12)**. kattintson a "Küldés" lehetoségre ki a hálózati kábelt. **JÓ TANÁCSOK** A csatlakoztatást beltérben végezze. visszatükrözodése miatt. - A vezeték nélküli hálózat hatótávolsága kiterjesztheto hatótávolság-növelo készülékkel.

Gondoskodjon róla, hogy adott esetben rendelkezzen a Kattintson a "Keresés" gombra kétszer A program az összes elérheto vezeték nélküli (WLAN) hálózatot megmutatja. Válassza Amennyiben nincs titkosítás, kattintson a "Küldés" lehetoségre. Titkosítás esetén adja meg a megosztási azonosítót, majd

- Várjon 30 másodpercet. A kamera újraindul. Ezt követoen húzza

- A kamera éjszaka nem lát át az üvegen az infravörös LED-ek

**TOVÁBBI RÉSZLETEKÉRT LÁSD A CD-N TALÁLHATÓ TELJES FELHASZNÁLÓI ÚTMUTATÓT.**

- Helyezze be a mellékelt CD-t a számítógép lemezmeghajtójába. - Futassa az "IPCamSetup.exe" fájlt **(7)**, majd kattintson kétszer a - Kattintson kétszer a listán található kamerára **(8b)**. Ekkor az IP-Explorerhez. Server Push Mode (kiszolgáló leküldési üzemmód) **INSTALARE SOFTWARE** - Introduceti CD-ul în unitatea de disc a calculatorului dumneavostra. - Executati fisierul "IPCamSetup.exe" **(7)** si dati clic pe butonul "Next" de doua ori. Software-ul este acum instalat. **OPERARE SOFTWARE** Dati dublu clic pe pictograma "IP Camera Tool" de pe desktop. Software-ul cauta automat reteaua pentru camera video **(8a)**. - Executati dublu clic pe camera video din lista **(8b)**. Adresa IP se va deschide automat în browser-ul dumneavoastra implicit. Numele implicit de utilizator este ´admin´ si nu exista parola **(9)**. - Alegeti modul de conectare corespunzator. ActiveX pentru Internet Explorer, Server Push Mode pentru alte browsere sau Mobile phone pentru aparate mobile **(10)** (Acesta necesita conectare manuala). Observatie: aparatul functioneaza la capacitate maxima atunci când este utilizat în Internet Explorer. **CONFIGURARE WIRELESS** - Dati clic pe "Network" în programul browser-ului si selectati "Wireless Lan Settings" **(11)**. - Asigurati-va ca router-ul este un router wireless/fara fir. Asigurati-va ca stiti parola daca aceasta exista. - Dati clic pe butonul "Scan" de doua ori. Programul va afisa toate retelele WLAN disponibile.Alegeti reteaua **(12)**. - Daca nu exista criptare, dati click pe Submit. Daca exista criptare, introduceti cheia de conectare apoi dati clic pe Submit. - Asteptati aproximativ 30 de secunde. Camera video reporneste. Apoi deconectati cablul de retea. **RECOMANDARI** Conectarea trebuie efectuata în interior. - Camera video nu poate înregistra prin sticla în tipul noptii din cauza reflectiei LED-urilor IR. Puteti prelungi raza retelei wireless prin folosirea unui prelungitor de distanta.

### **(2b)**. - Din spatele panoului camerei video IP, însurubati antena externa (1d) la conectorul de antena **(3)**.

resetata la setarile initiale **(6)**.

- Atasati sursa de alimentare de curent continuu (1b) la borna de intrare a sursei amplasata la capatul cablului de conectare **(4)** si apoi conectati-o la sursa dumneavoastra de alimentare. Conectati cablul de retea (1c) la borna de retea amplasata la capatul cablului de conectare **(5)** si apoi conectati-l la router/întrerupator. LED-ul galben se aprinde atunci când este conectat la sursa de curent, LED-ul verde se aprinde intermitent atunci când sunt transferate datele **(5a)**. Resetati camera video prin apasarea continua timp de 15 secunde a butonului de resetare, apoi camera video este - Na stražnjoj ploci bežicne IP kamere, pritegnite vanjsku antenu (1d) koju ste dobili s kamerom na prikljucak za antenu **(3)**. - Prikljucite vanjsko DC napajanje (1b) na DC ulaz koji se nalazi na kraju spojnog kabela **(4)**, a zatim na zidnu uticnicu. - Spojite mrežni kabel (1c) na mrežni ulaz koji se nalazi na kraju spojnog kabela **(5)**, a zatim ga spojite na usmjerivac / preklopnik. Žuto LED svjetlo ce zasvijetliti kad je ostvarena veza s napajanjem, zeleno LED svjetlo ce treptati kad se podaci prebace **(5a)**. Resetirajte kameru tako da pritisnete gumb reset neprekidno na **(6)**.

**PENTRU MAI MULTE INFORMATII VA RUGAM SA CONSULTATI GHIDUL COMPLET AL UTILIZATORULUI DE PE CD**

**(2b)**.

15 sekundi, kamera ce se resetirati na tvornicki zadane postavke **INSTALACIJA SOFTVERA** - Umetnite priloženi instalacijski CD u pogon optickog diska

racunala. Pokrenite datoteku "IPCamSetup.exe" (7) i kliknite gumb "Dalje" dva puta. Softver je sada instaliran.

## **SOFTVERSKI RAD**

režim Server Push za ostale preglednike ili Mobile phone za mobilne uredaje **(10)** (Za ovo je potrebno rucno povezivanje).

Zapamtite: punu funkcionalnost cete imati samo kad je pokrenut Internet Explorer.

## **KONFIGURACIJA BEŽICNE MREŽE**

- dostupne WLAN mreže. Odaberite vlastitu mrežu **(12)**. - Ako nema enkripcije kliknite "Podnesi". Ako postoji enkripcija molimo unesite kljuc i zatim kliknite "Podnesi".
- Pricekajte oko 30 sekundi. Kamera ce se ponovno pokrenuti. Zatim iskopcajte mrežni kabel.

## **SAVJETI**

- Kamera se mora postaviti u zatvorenom prostoru.
- Kamera ne može vidjeti kroz staklo po noci zbog refleksije IC LED
- svjetala.
- Možete proširiti domet vaše bežicne mreže korištenjem proširivaca dometa.

**ZA VIŠE INFORMACIJA POGLEDAJTE KOMPLETNI KORISNICKI PRIRUCNIK NA CD-U**